# 重新下載訂購單 發布日期:2023/04/10

## BCRC官網: https://www.bcrc.firdi.org.tw/

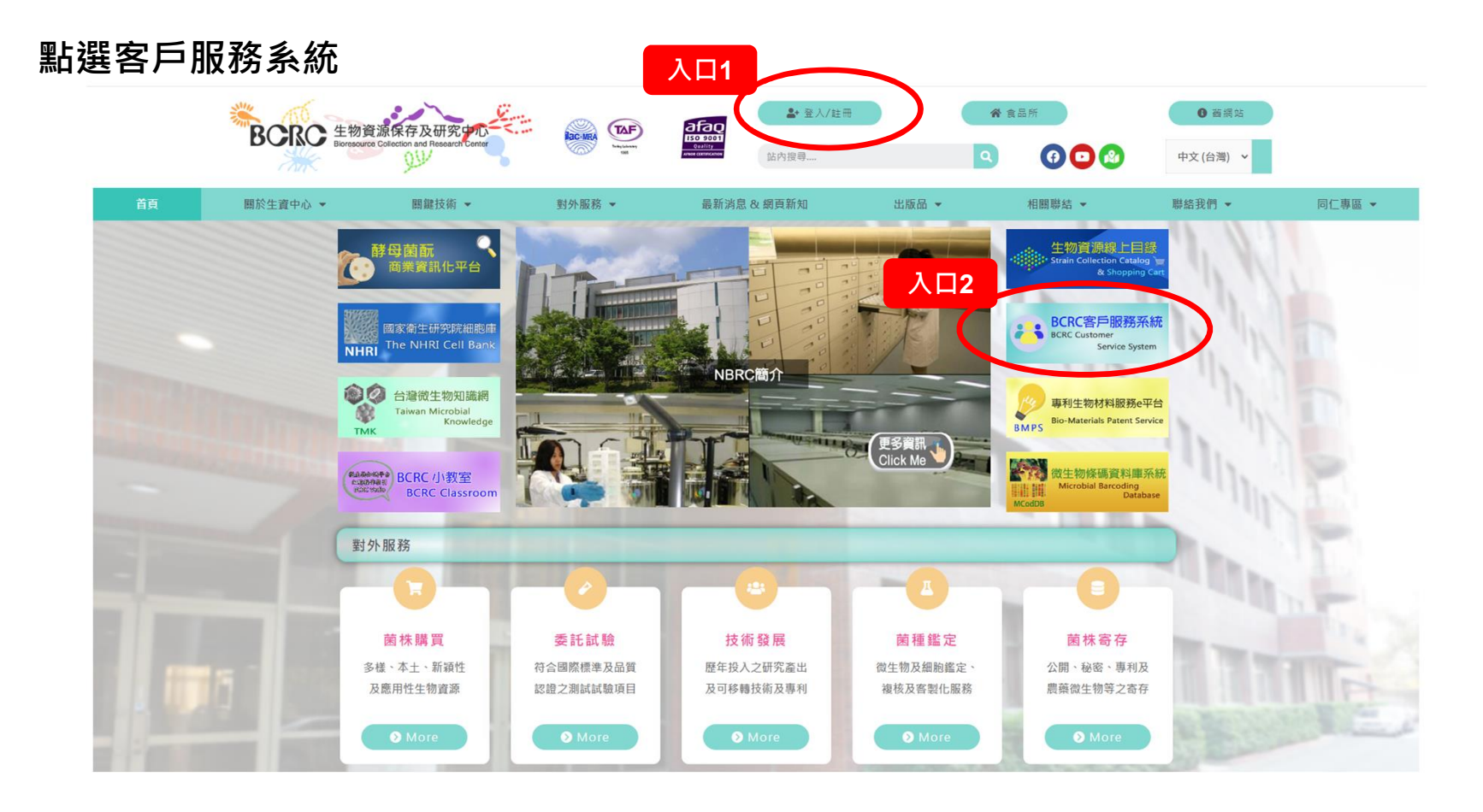

## 客戶服務系統

**BCRC** 生物資源保存及研究中心 arch Center<br>~ • • • ◇ • ● 涨 ~ <sup>※</sup> ⇒ で

## 客戶服務系統 Customer Service System

您好:

歡迎進入生物資源保存及研究中心客戶服務系統,本中心提供多項 生物資源相關服務,為了能提供您更完善的服務平台,請您於本系 統中先建立基本資料,以便於您使用各類服務時能便利下載所需申 請表單。加入會員完全免費,加入後即可使用會員服務;而已有帳 號密碼的會員,請利用「會員登入」於本系統中增修各項資料,或 下載生資中心各項服務表單。

### → 本中心提供的服務如下: (58,8,8,8,8,8,8,8,8)

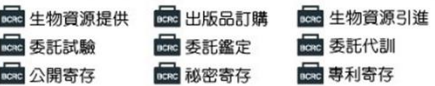

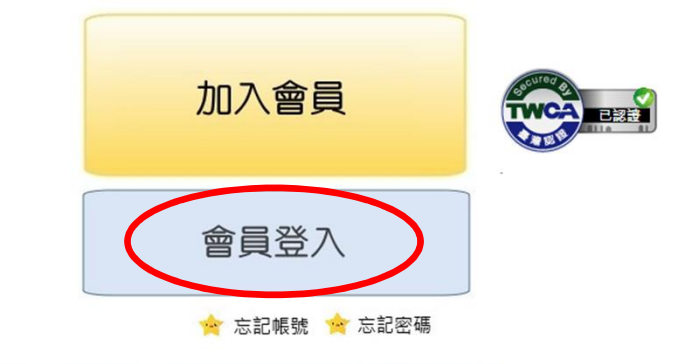

version 20081126

#### Copyright©2007生物資源保存及研究中心 著作權所有

<u>陽私權保護級資料安全政策</u> 生物資源保存及研究中心著作權所有.網站連結或轉載複製, 請取得著作權人同意 地址:(30062) 新竹市 食品路 331號 電話:(03)5223191 電子信箱:bcrcweb@firdi.org.tw 網頁維護電話03-5223191轉593 | 建議解析度: 1280\*1024 |

# 登入系統

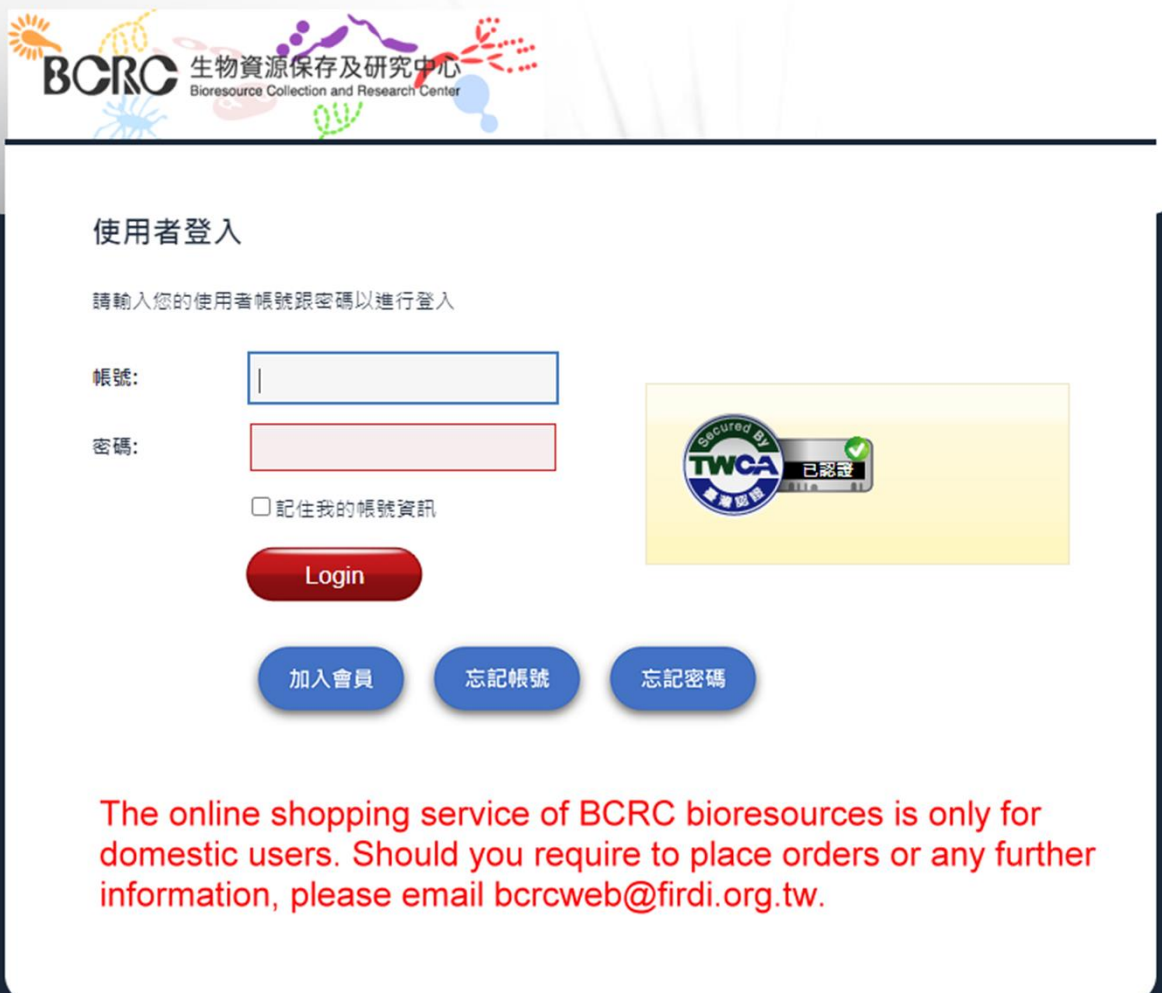

# 客戶線上諮詢系統

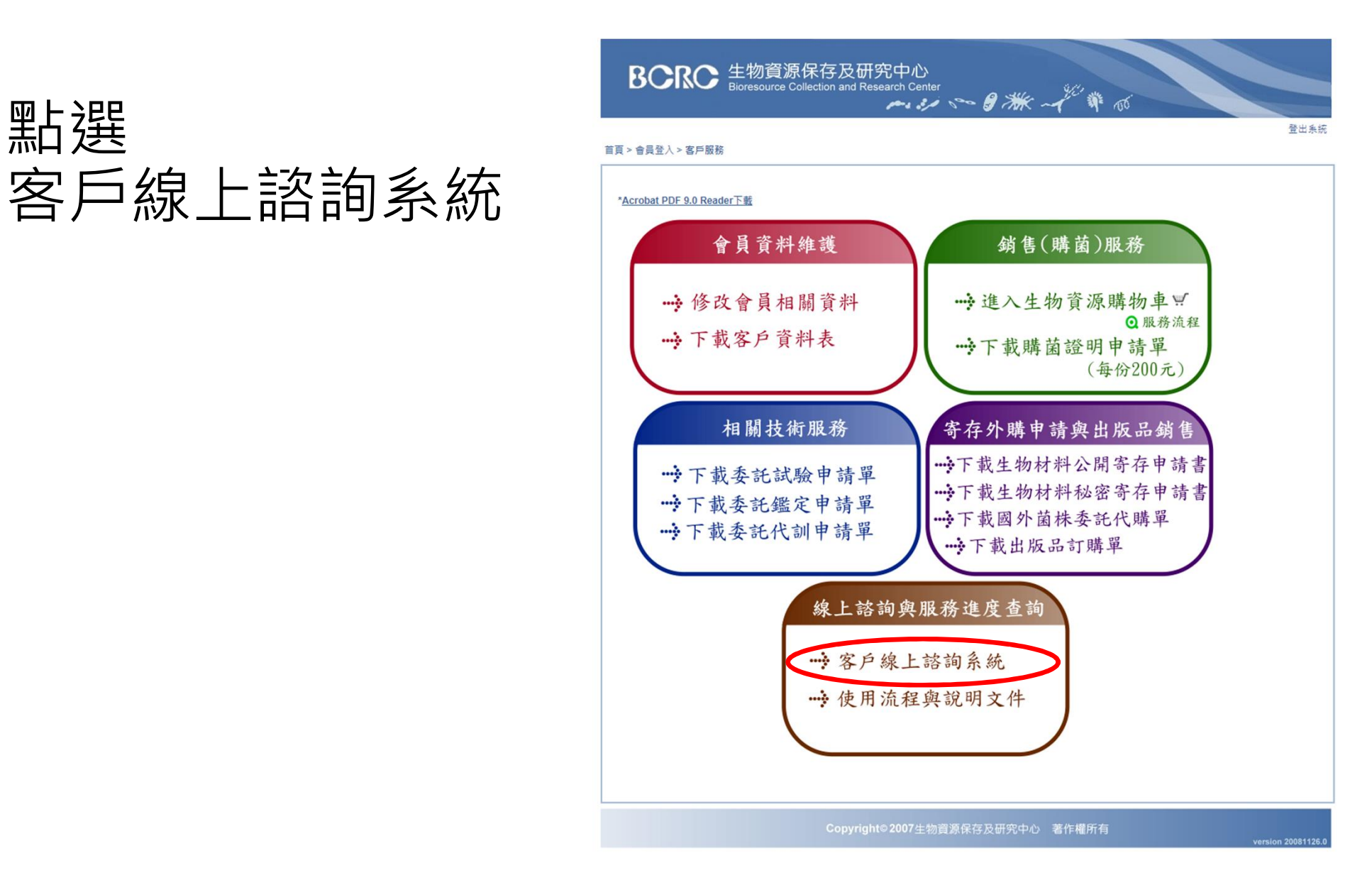

## 查閱訂單狀態

### BCRC 客戶線上諮詢系統 Beta 您可線上提出BCRC産品或服務等問題,我們會快速回覆給您

### 首頁| 登出| BCRC 會員中心| 新手上路 man

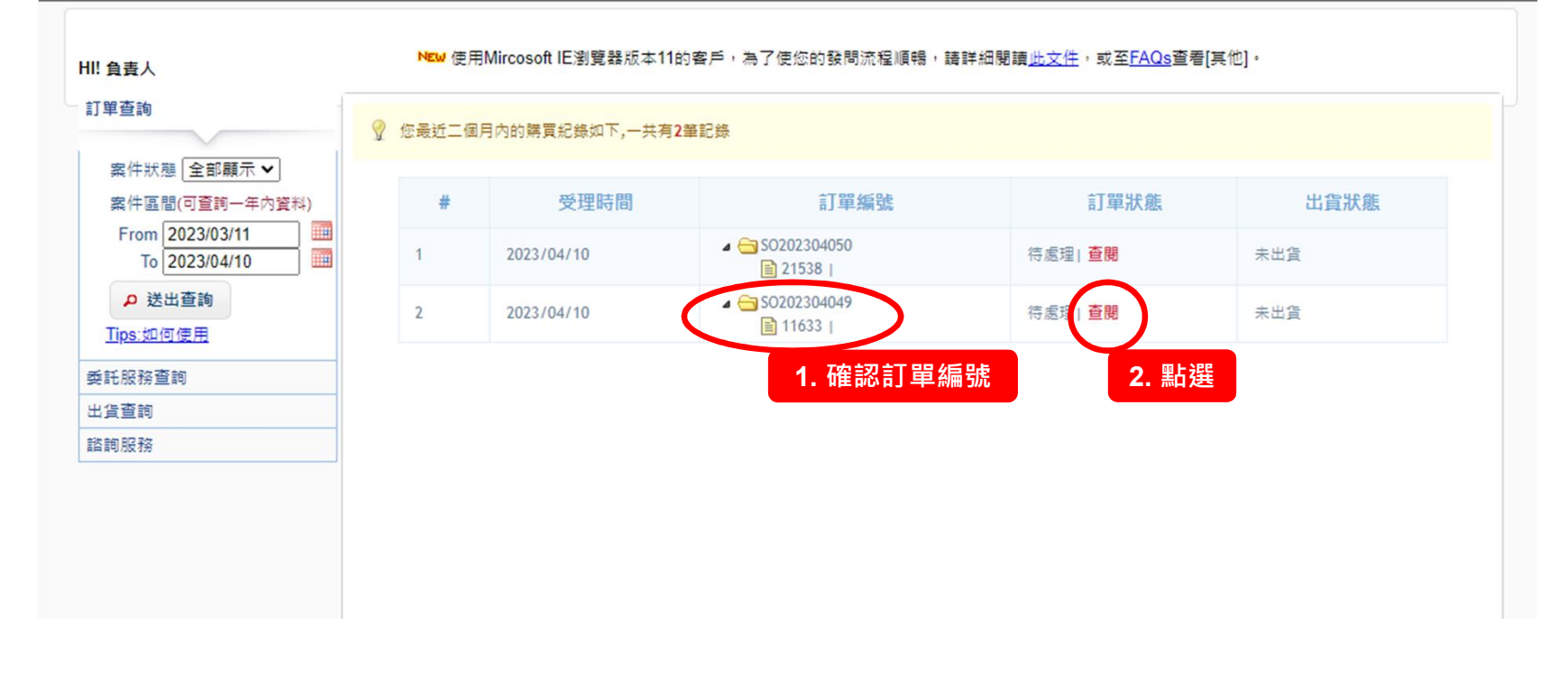

# 付款方式:其它、信用卡

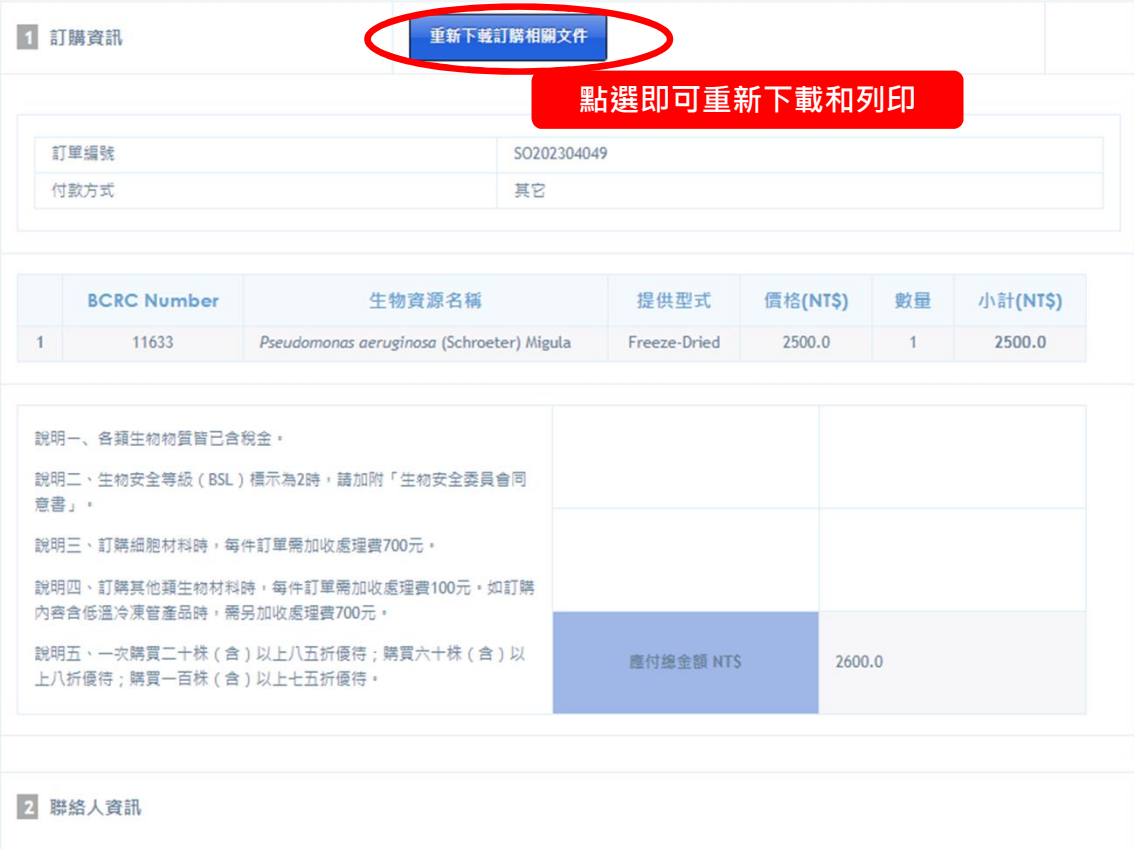

# 付款方式:超商條碼

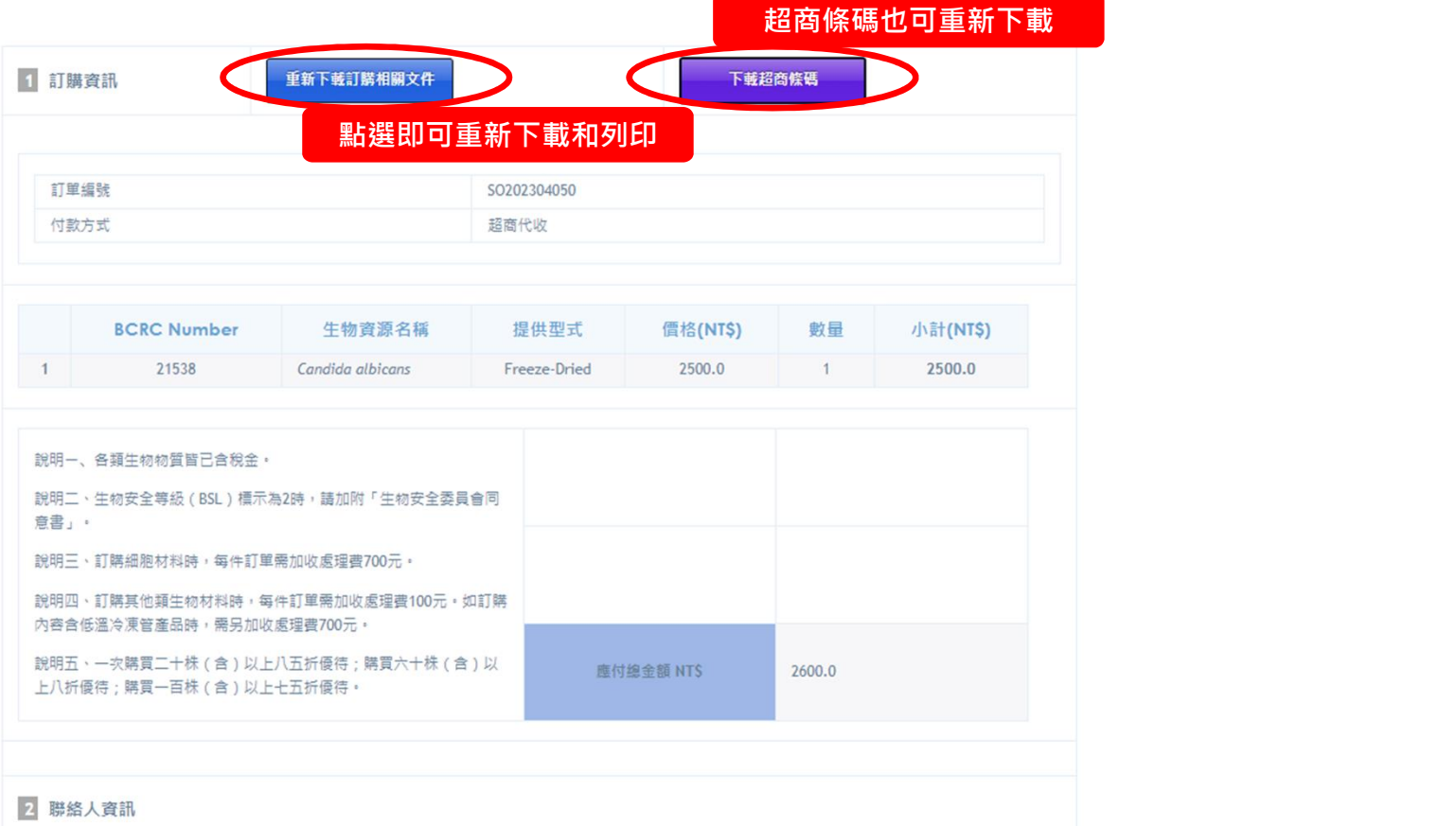

## 文件回傳

- •取得訂購單後,請務必確認文件內容是否正確
- 列印後於第一頁頁尾,依照文件欄位簽名或蓋章 [ **件 回 傳**<br>|得訂購單後・請務必確認文件内容是否正確<br>||印後於第一頁頁尾・依照文件欄位簽名或蓋章<br>|費證明請黏貼在第三頁<br>|<br>|毒猫後Email至 <u>bcrcweb@firdi.org.tw</u><br>• 掃描後Email至 <u>bcrcweb@firdi.org.tw</u><br>• 傳真至 03-5224172 (優先) 或 03-5224171
- 繳費證明請黏貼在第三頁
- 備妥相關文件後回傳, 回傳方式如下
	- 掃描後Email至 bcrcweb@firdi.org.tw
	-

• 取得訂購單後 · 請務必確認文件內容是否正確<br>• 列印後於第一頁頁尾 · 依照文件欄位簽名或蓋章<br>• 繳費證明請黏貼在第三頁<br>• 備妥相關文件後回傳 · 回傳方式如下<br>• 情菜相關文件後回傳 · 回傳方式如下<br>• · #描後Email至 <u>bcrcweb@firdi.org.tw</u><br>• 若沒有找到訂購單請來電確認訂單 03-5223191分機572 劉小姐